## UNIVERSITY ADMINISTRATOR -Navigational guide

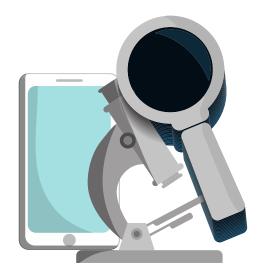

## WELCOME TO RESEARCH ENABLED

## **Approve Researchers' Projects**

- As an Administrator, you can access Proposals and Projects from your Dashboard.
- When one of your Researchers has drafted an Investigator-Initiated Project, you will immediately see the Researcher's submission from your dashboard.
- Next, review the contents *per your University's internal policies*. Then either either "Approve" or "Request Change."
  - If a change from the Researcher is needed, a "Notes" box will appear, where you can immediately address the issue at hand, and the Researcher will be notified of the changes you request. The Project will then return to draft form until changes are made.
  - If you "Approve" the submission, it will be made final and become immediately available to users of the site.

## **Approve Researchers' Proposals**

- When reviewing Proposals from Researchers who are responding to an Industry Challenge or Request or another Researcher's IIP, the process is slightly different.
  - You will be approving the Proposals, not the specific submission. Click "View" and review the contents of the proposal - *per your University's internal policies*. At the bottom, select either "Approve" or "Request more info."
  - Again, if a change is required or more information is needed from the Researcher, a "Notes" box will appear, where you can immediately address the issue, and the Researcher will be notified of your request. The Researcher's proposal will be returned to draft form until changes are made. Once the Researcher completes revisions, you will receive a notification of the Researcher's edited submission.

FOR MORE INFORMATION: <u>Researchenabled.org</u> Contact US : (314) 669-1689

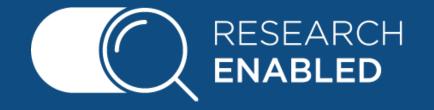